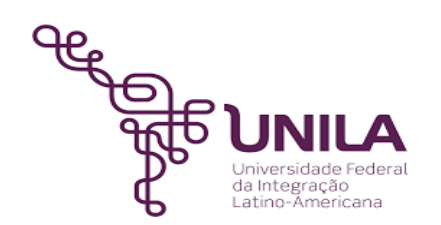

# **DETALHAMENTO DAS ATIVIDADES DO SUBPROCESSO - DAS**

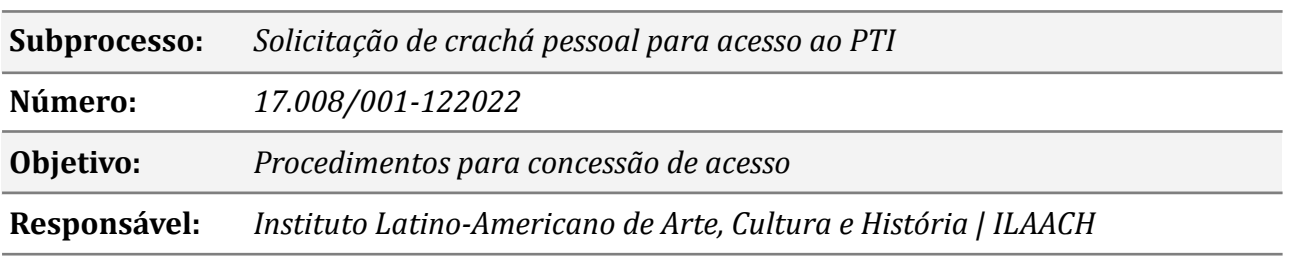

#### **Atores**

*Demandante Servidor solicitante DAILAACH Presta o serviço ao Demandante PTI Análise e entrega do crachá*

## **Atividades do subprocesso**

#### *1. Solicitar acesso ao PTI*

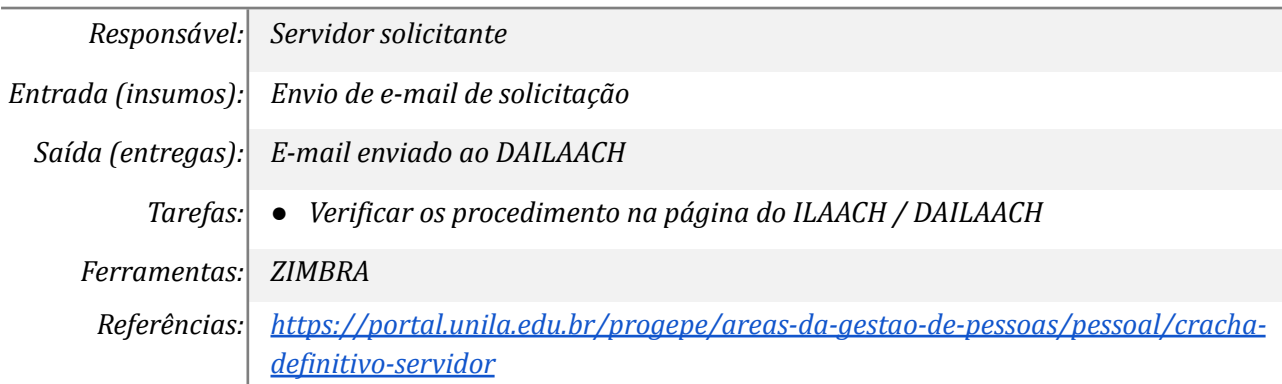

#### *2. Analisar informações*

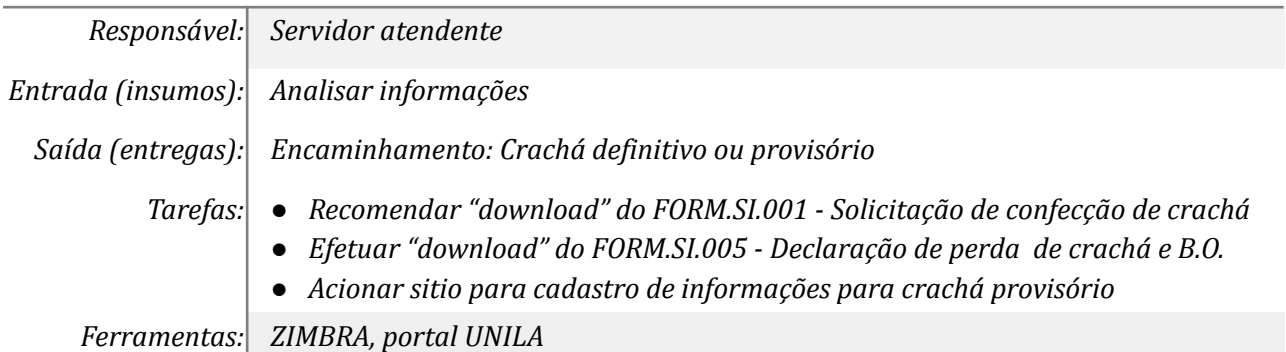

*Referências: [https://portal.unila.edu.br/progepe/areas-da-gestao-de-pessoas/pessoal/cracha](https://portal.unila.edu.br/progepe/areas-da-gestao-de-pessoas/pessoal/cracha-definitivo-servidor)[definitivo-servidor](https://portal.unila.edu.br/progepe/areas-da-gestao-de-pessoas/pessoal/cracha-definitivo-servidor)*

#### *3. Preencher formulário adequado*

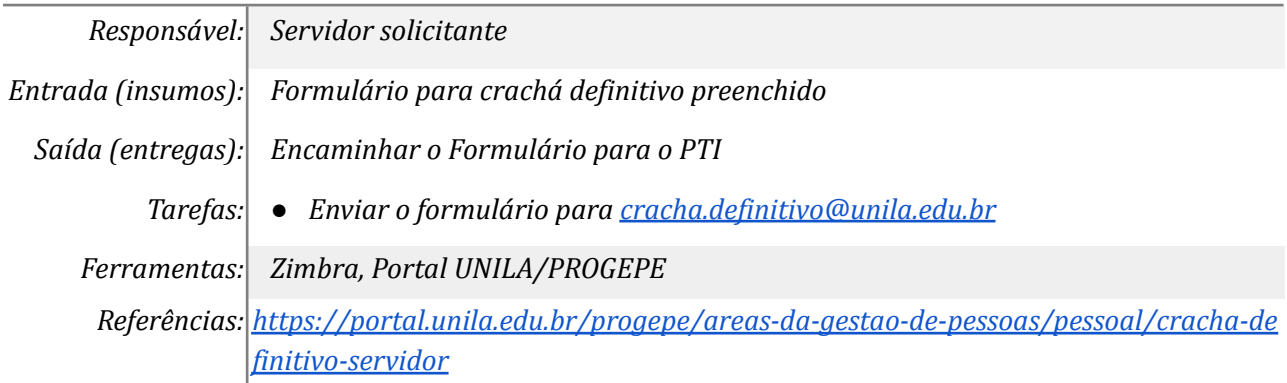

# *4. Cadastrar e emitir o crachá / passe definitivo*

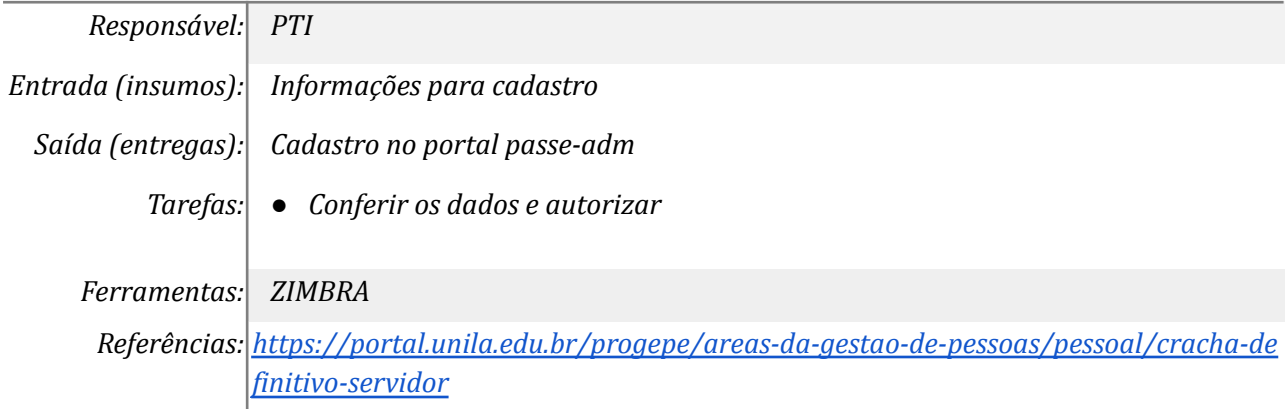

#### *5. Completar informação*

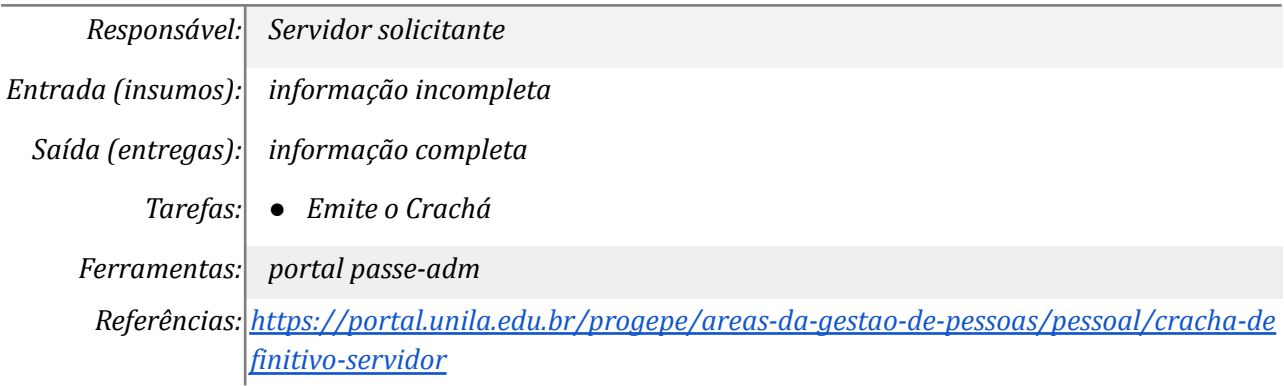

## *6. Cadastrar solicitação no portal passe-ADM*

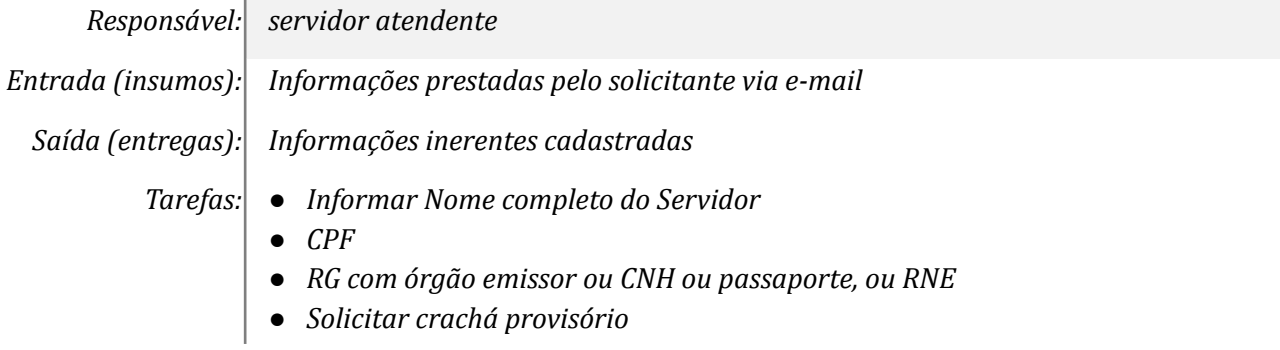

*Ferramentas: portal passe-adm*

*Referências: [https://portal.unila.edu.br/progepe/areas-da-gestao-de-pessoas/pessoal/cracha-de](https://portal.unila.edu.br/progepe/areas-da-gestao-de-pessoas/pessoal/cracha-definitivo-servidor) [finitivo-servidor](https://portal.unila.edu.br/progepe/areas-da-gestao-de-pessoas/pessoal/cracha-definitivo-servidor)*

# *7. Aprovar o crachá provisório*

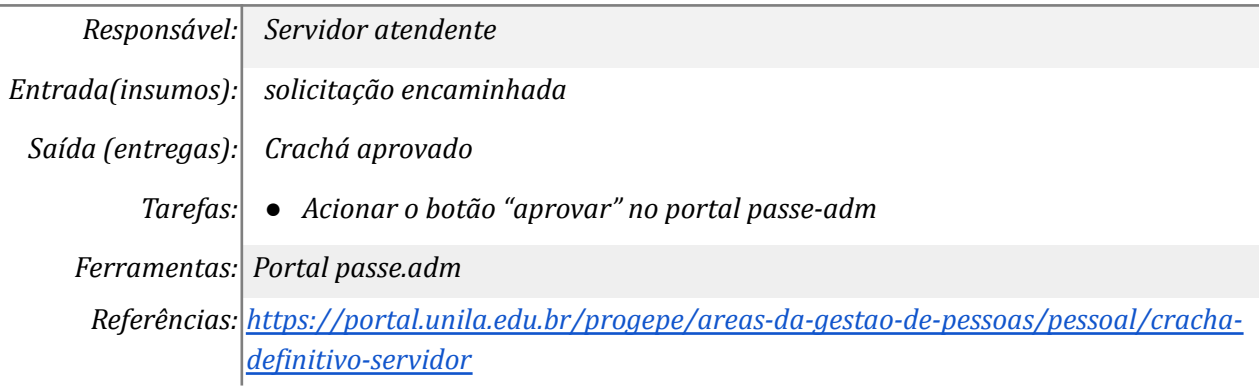

#### *8. Informar o demandante do ILAACH*

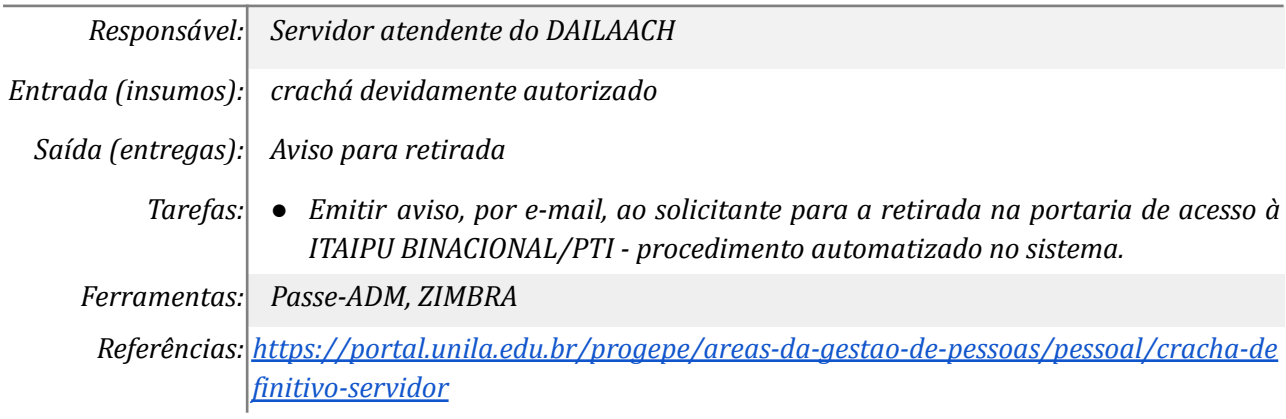

#### *9. Receber informações sobre retirada/acesso*

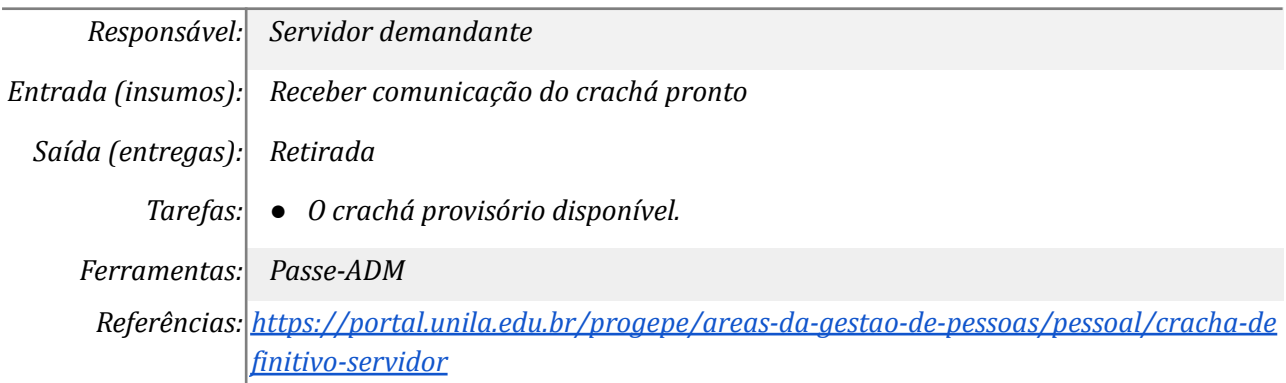

#### *10. Receber o crachá/passe no PTI*

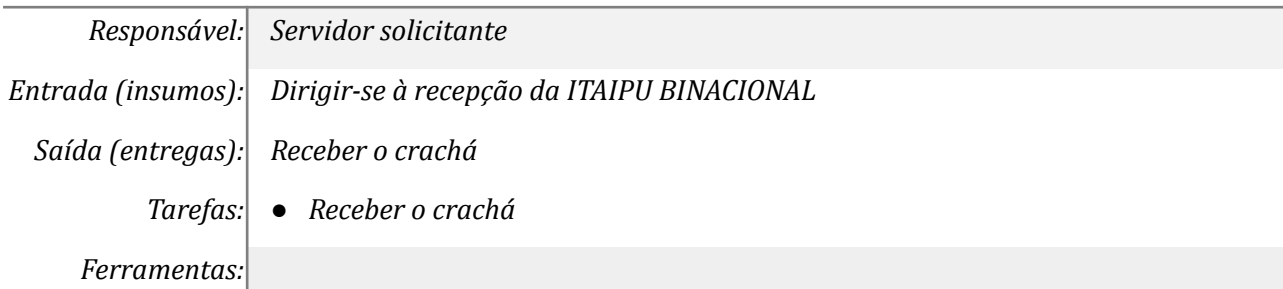

*Referências: [https://portal.unila.edu.br/progepe/areas-da-gestao-de-pessoas/pessoal/cracha-de](https://portal.unila.edu.br/progepe/areas-da-gestao-de-pessoas/pessoal/cracha-definitivo-servidor) [finitivo-servidor](https://portal.unila.edu.br/progepe/areas-da-gestao-de-pessoas/pessoal/cracha-definitivo-servidor)*

## **Mapa do Subprocesso**

*Mapa disponível no Portal de Processos da UNILA (inserir link neste local)*

## **Outras Informações**

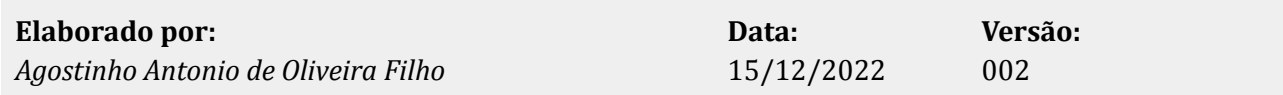